## SUBMITTING SUBSTATE BROADCAST LINKS - MEDIA

**NOTE:** This process may be done for any regular season contest as well. Please submit only **<u>DIRECT</u>** <u>LINKS</u> to your stream and not a link to some other general page. Public service announcements and promos for use during your broadcast are found at <u>https://www.sdhsaa.com/psas-promos/</u>.

- 1. If you have not already done so, <u>create a user account</u> on Bound. Otherwise, skip to next step.
- Once you have a Bound user account, go to <u>https://www.sdhsaa.com</u> and click the gray "Media Login" button in the top right corner of the page.

| South Dakota Interscholastic /<br>Administrators Association | Athletic | å                                          | <b>X</b>  | Coad  | ch & AD Log | in Of | ficial Login | Med   | lia Login |
|--------------------------------------------------------------|----------|--------------------------------------------|-----------|-------|-------------|-------|--------------|-------|-----------|
|                                                              |          | Sportsmanship<br>click image to learn more |           |       |             |       |              |       | ·         |
|                                                              | About Us | Athletics                                  | Fine Arts | Forms | Officials   | Media | Awards & H   | onors | Search    |

3. Login to your Bound account by whichever means you created the account (either using Apple, Google, or email address/password) and then click the "MY DASHBOARD" button.

| Bound Media Account                                                                                              |
|----------------------------------------------------------------------------------------------------|
| Already have a Bound Media account? Log in to your dashboard using the same email you created your account with. |
|                                                                                                    |

4. From your Media Dashboard, click the South Dakota icon in the left sidebar.

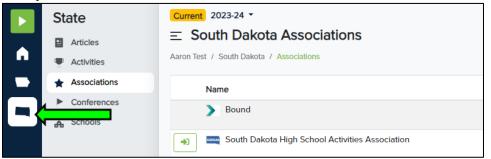

5. Next, click "Activities" in the light gray area next to the colored sidebar.

| State          | Current 2023-24 -                               |  |  |  |  |
|----------------|-------------------------------------------------|--|--|--|--|
| Articles       | $\equiv$ South Dakota Associations              |  |  |  |  |
| Activities     | Aaron Test / South Dakota / Associations        |  |  |  |  |
| * Associations | Name                                            |  |  |  |  |
| Conferences    | > Bound                                         |  |  |  |  |
| 🔥 Schools      |                                                 |  |  |  |  |
|                | South Dakota High School Activities Association |  |  |  |  |

6. Click the green arrow next to the activity you will be broadcasting.

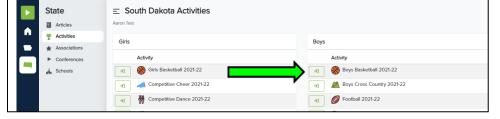

7. Select the date of the contest and then click the green arrow next to the contest.

| <u>ک</u> | State                           | ≡ 2021-22 |                                                    |                                  |  |  |
|----------|---------------------------------|-----------|----------------------------------------------------|----------------------------------|--|--|
|          | Articles                        | A         | aron Test / Activity / Season                      |                                  |  |  |
| •        | P Activities                    |           |                                                    |                                  |  |  |
|          | Associations                    |           | Coctober 5, 2021 By Time T                         |                                  |  |  |
|          | <ul> <li>Conferences</li> </ul> |           |                                                    |                                  |  |  |
|          | Schools                         |           | Competition                                        | Location                         |  |  |
|          |                                 |           | 🔊 🦉 O'Gorman vs. 🎘 Spearfish                       | Black Hills Power Sports Complex |  |  |
|          |                                 |           | →) 📌 Sioux Falls Roosevelt vs. 🎥 Pierre T.F. Riggs | PILC Soccer Complex              |  |  |
|          |                                 |           | Yankton vs. S Rapid City Stevens                   | Sioux Park Complex               |  |  |
|          |                                 |           | 🔊 🏯 St. Thomas More vs. 💑 Sioux Falls Christian    | Sioux Falls Christian School     |  |  |

8. Click the "Add Content" button in the top right of the screen and select "Add Link".

| + Add Content -                                |
|------------------------------------------------|
| + Add Content -<br>+ Add Link<br>+ Add Article |

9. Complete this screen with the live stream information. 'Title' is what the public will see on Scores/Schedule page. In the 'Payment' drop-down box, select whether your feed requires payment or not. Click "Save" when done.

| Overview        |                                                                                                    |             |
|-----------------|----------------------------------------------------------------------------------------------------|-------------|
| and has the rig | ly relevant links. The Varsity Bound team reviews all po<br>ht to remove any link they deem inappropriate or irrelev<br>, your media account may be removed from the platform | ant. If the |
| Status          |                                                                                                    |             |
| Active          |                                                                                                    |             |
| Category        |                                                                                                    |             |
| Radio           |                                                                                                    |             |
| Title           |                                                                                                    |             |
| Publisher       |                                                                                                    |             |
| Link            |                                                                                                    |             |
| Payment         |                                                                                                    |             |
| Free            |                                                                                                    |             |

10. Once saved, your link will be displayed as shown in first image below. Additionally, a "LIVE" link will be added to the game on the SDHSAA website for the public to access your live stream (depicted in second image below).

| O'Gorman vs Spearfish aron Test / Activity / Season / Links       |                                                                                            |                 |
|-------------------------------------------------------------------|--------------------------------------------------------------------------------------------|-----------------|
| O'Gorman vs Spearfish<br>10/5/2021 4:00 PM, Black Hills Power Spe | rts Complex                                                                                |                 |
| Overview                                                          |                                                                                            |                 |
| Links                                                             |                                                                                            |                 |
| Title Publisher                                                   | URL                                                                                        | Status          |
| Bishop O'Gorman LiveTicke<br>Knights vs Spearfish<br>Spartans     | Tv https://spearfishspartans.liveticket.tv/index.php?page<br>soccer-game&id=2825&match=hv1 | e=girls- active |
| Class Vars                                                        | ity  Map View                                                                              |                 |
| Event                                                             | Time Location Result                                                                       |                 |
| 🀙 Spearfish vs. 🤨 O'Gorman                                        | 4:00 PM Black Hills Power Sports Complex Class AA - State                                  | First Round     |
| 🥊 Pierre T.F. Riggs vs. 휽 Sioux Falls Roosevelt                   | 4:00 PM PILC Soccer Complex 🚯 1-0 Class AA - State                                         | First Round     |
| 🖙 Rapid City Stevens vs. 🗼 Yankton                                | 4:00 PM Sioux Park Complex 5.0 Class AA - State                                            | First Round     |

11. Repeat this process for each contest you wish to broadcast. **Once done, you do not need to do anything else.** There is no longer a form to submit nor do you need to send your link information to the NFHS Network (they will be getting the links directly from the SDHSAA website).